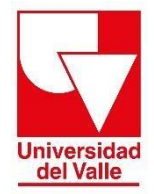

**Vicerrectoría Académica División de Admisiones y Registro Académico Área de Registro Académico**

# **INSTRUCTIVO PARA PAGO DE ESTAMPILLAS**

Estimado usuario, para realizar el pago de estampillas debe seguir los siguientes pasos:

- **1.** Ingrese a la siguiente página <http://registro.univalle.edu.co/certificados> en la pestaña **"Tipos de certificado y costos"**
- **2.** Después de realizar el pago del certificado, identifique la columna **COSTO DE ESTAMPILLAS** y, de acuerdo con su tipo de programa, haga clic en el botón **PAGUE AQUÍ**.

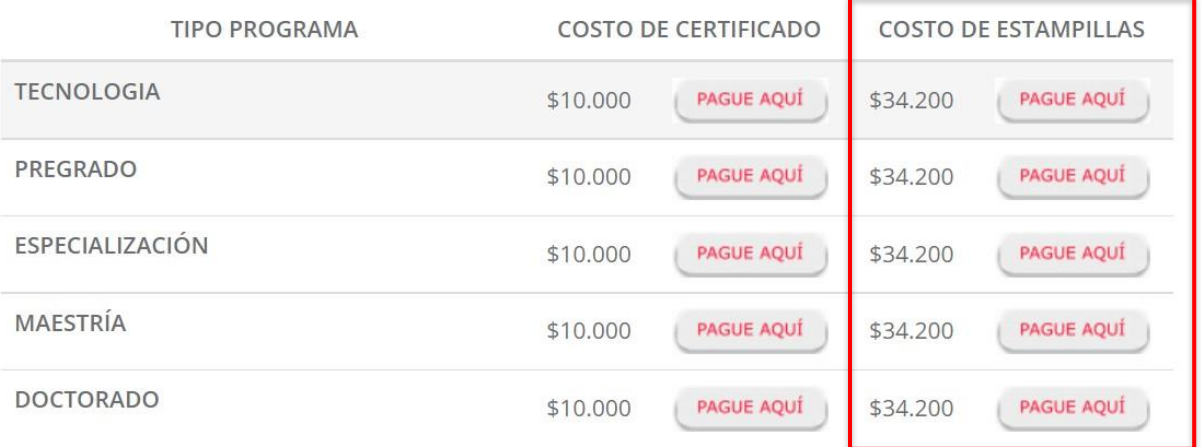

**3.** Este enlace lo llevara al Sistema Administrador de Recaudo de la Gobernación del Valle del Cauca, en el cual debe escoger el tipo de persona: **Persona Natural / Recibo.**

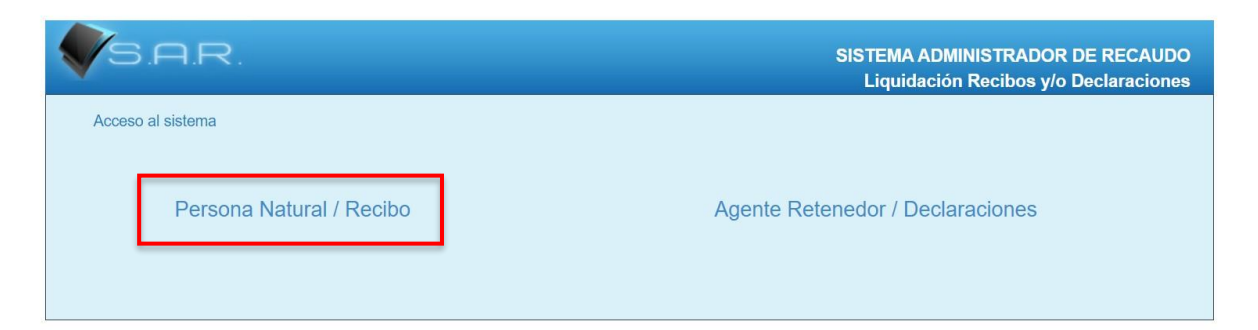

**4.** Seleccione el tipo de trámite: **CERTIFICACIONES, ACTAS DE GRADO O CONSTANCIAS.**

**Tramites / Entidad** 

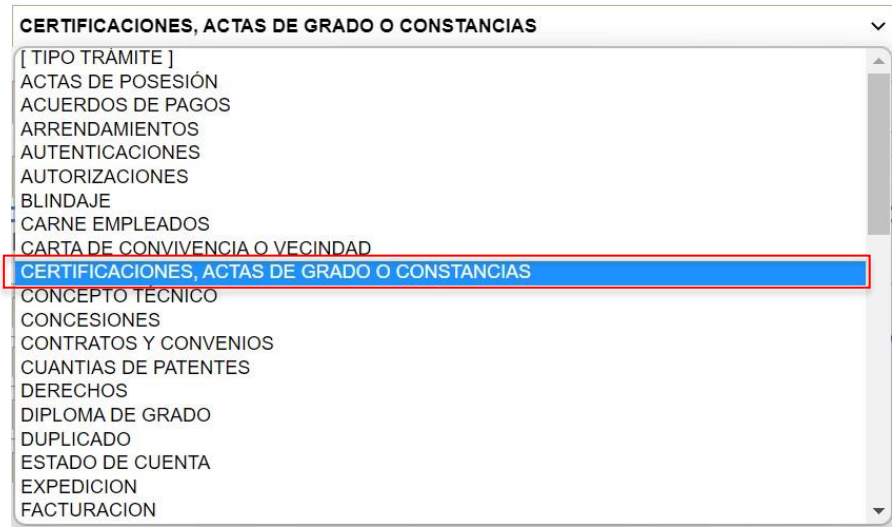

## **5.** Seleccione la entidad secretaria o dependencia: **UNIVERSIDAD DEL VALLE.**

**Tramites / Entidad** 

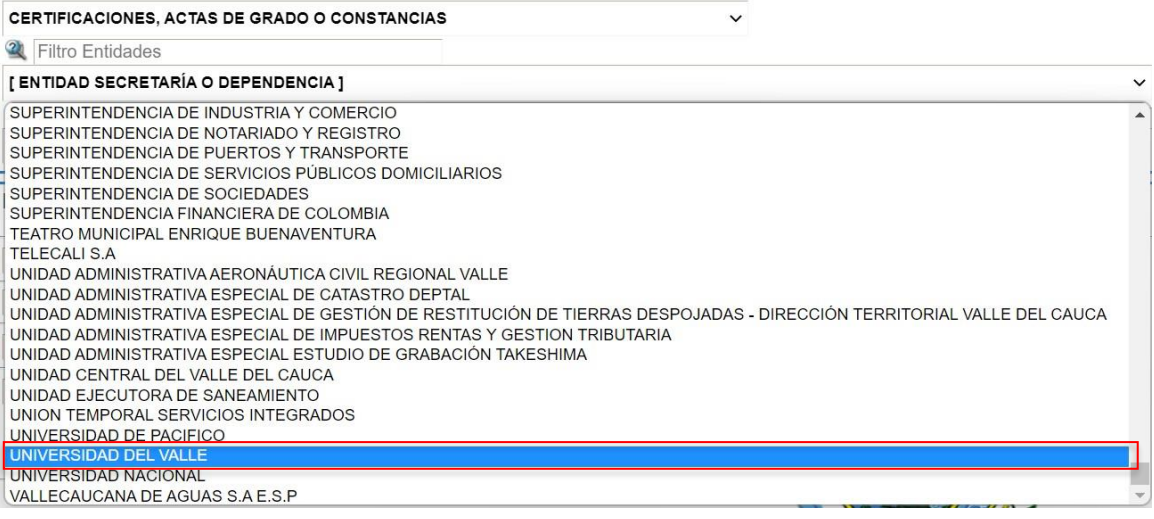

#### **6.** A continuación, en el siguiente filtro seleccione: **CERTIFICADOS O CONSTANCIAS EXPEDIDAS POR FUNCIONARIOS O SERVIDORES PÚBLICOS DPTO.**

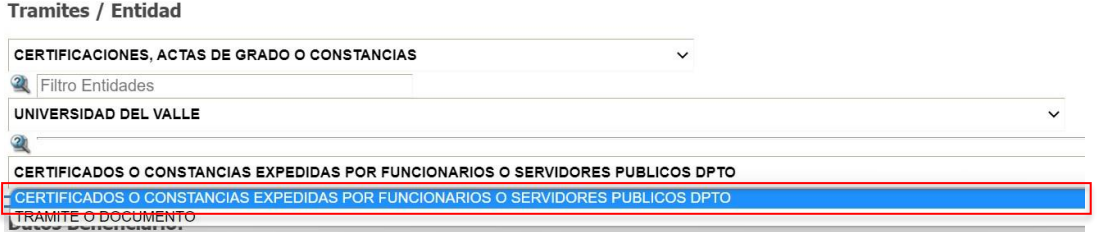

# **7.** Diligencie el campo: **Datos Beneficiario** con los datos personales **del titular del certificado**

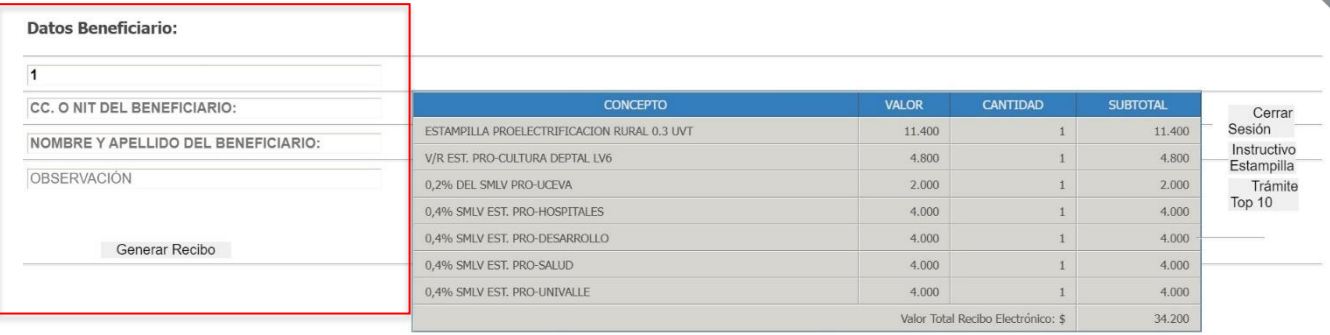

## **8.** Una vez haya diligenciado sus datos personales haga clic en el botón **Generar Recibo.**

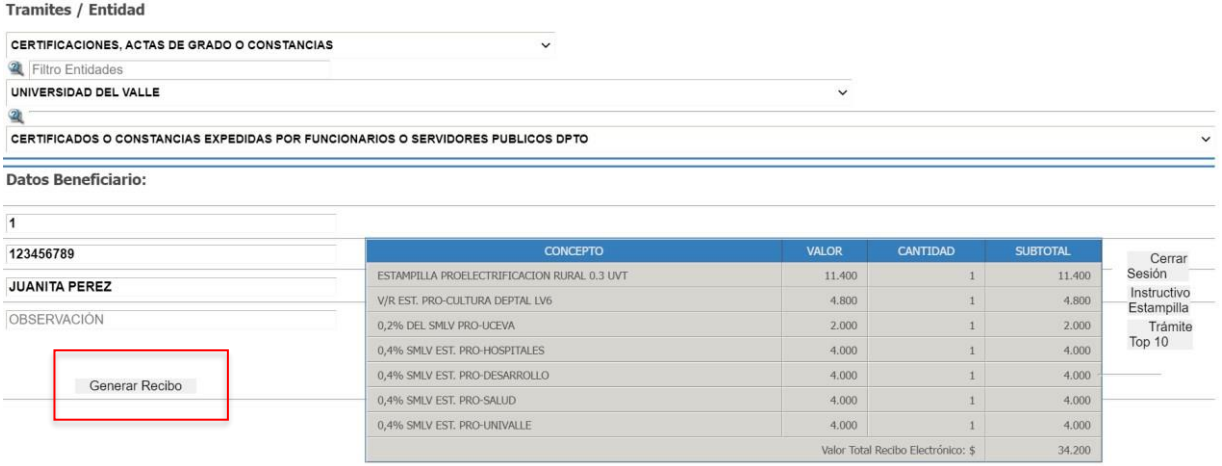

**9.** Se desplegará otra ventana en la cual tiene dos opciones para realizar su pago **(en línea o imprimir el recibo para realizar el pago presencial)**

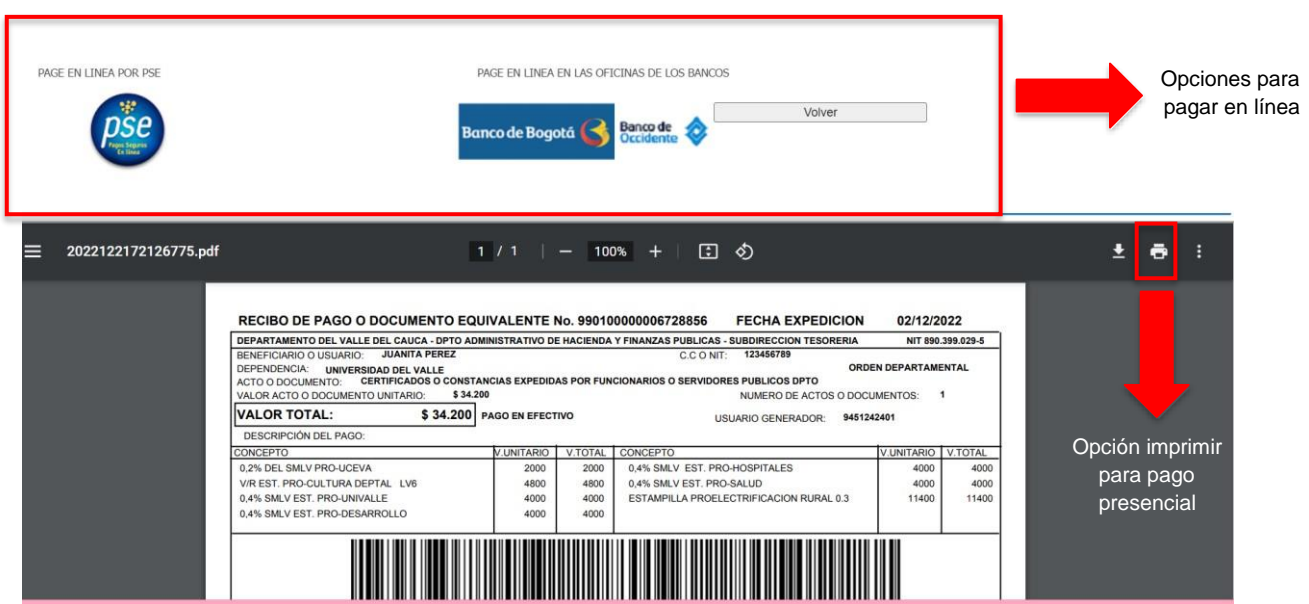

**10.** Antes de realizar el pago **(en línea o imprimir el recibo para realizar el pago presencial)** guarde el número de la estampilla (18 dígitos) el cual será necesario al momento de realizar su solicitud.

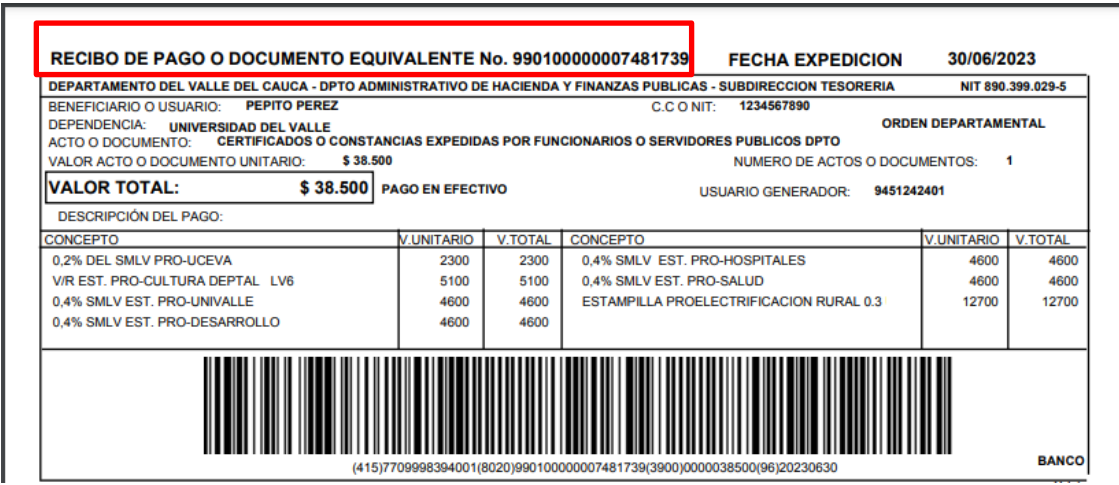

**11.** Proceda a realizar su pago **(en línea o imprimir el recibo para realizar el pago presencial)** y guarde el comprobante de pago el cual deberá anexar al momento de realizar su solicitud.

El comprobante de pago de las estampillas debe ser generado por la plataforma de la Gobernación del Valle del Cauca. Si el documento no contiene el número de estampilla, no será válido. Si requiere soporte técnico relacionado con la liquidación, pagos y comprobantes de estampillas puede escribir al correo [jhrivera@valledelcauca.gov.co](mailto:jhrivera@valledelcauca.gov.co)

**Para más información comunicarse con:** Grupo de Trabajo de Certificados Teléfono: 321 21 00 ext. - 2106 Email: [certificados@correounivalle.edu.co](mailto:certificados@correounivalle.edu.co) División de Admisiones y Registro Académico Ciudad Universitaria de Meléndez